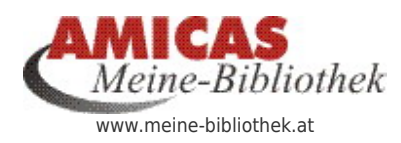

**Ordnung mit System in den Bücherregalen und -schränken meiner privaten Bibliothek** [www.meine-bibliothek.at/12590.0.html](http://www.meine-bibliothek.at/12590.0.html)

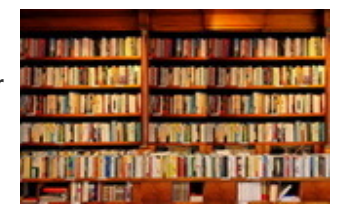

Das Bearbeitungsprotokoll für die Bearbeitung eines Buches (während des Lesens)

[Wie Sie Sachbücher für Ihre Fortbildung optimal](https://www.meine-bibliothek.at/bearbeitungsprotokoll) [nutzen und gewährleisten, dass sie die "gelesene](https://www.meine-bibliothek.at/bearbeitungsprotokoll) [Theorie" erfolgreich in die Alltags-Praxis](https://www.meine-bibliothek.at/bearbeitungsprotokoll) [umsetzen mit dem "Bearbeitungsprotokoll" der](https://www.meine-bibliothek.at/bearbeitungsprotokoll) [Amicas Lebensschule.](https://www.meine-bibliothek.at/bearbeitungsprotokoll)

Sachbücher lesen > Bearbeitungsprotokoll > Nichts mehr vergessen systematisch aktiv werden!

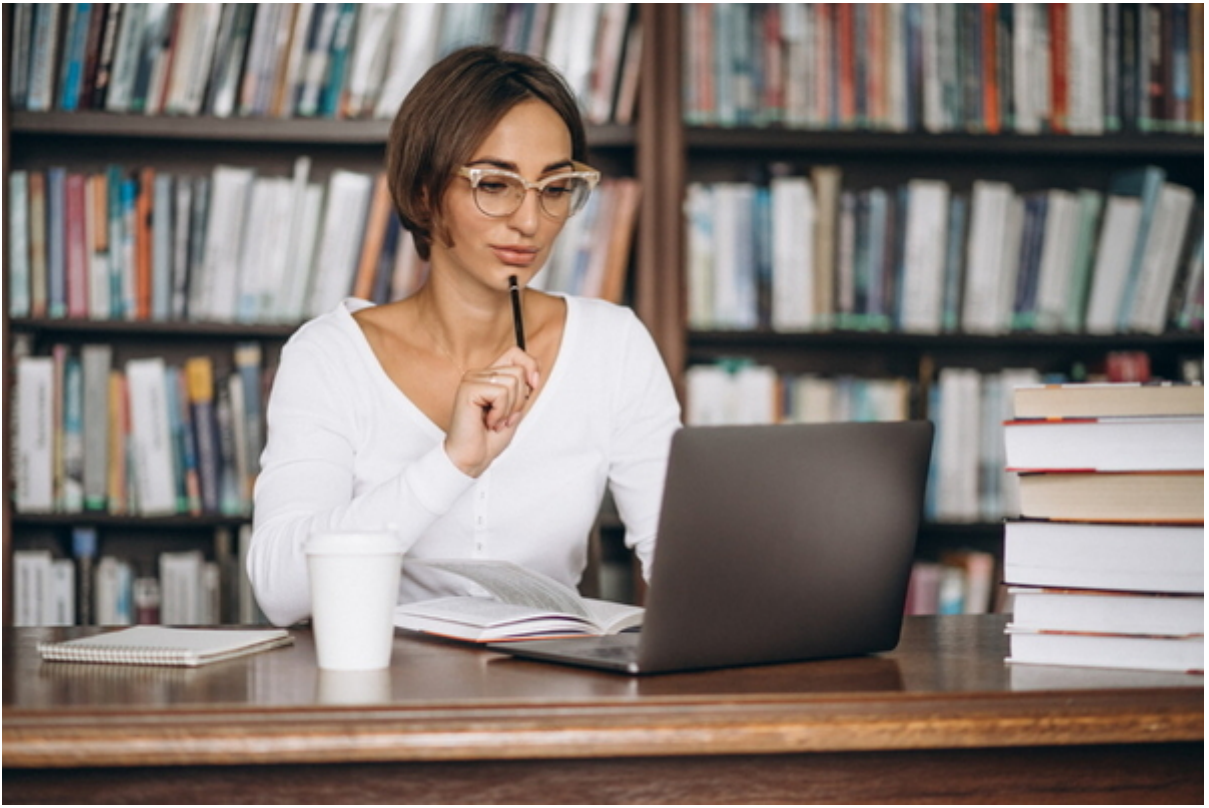

Das (digitale) Bearbeitungsprotokoll zum Buch

Bekannte Problemstellung:

Wir lesen Bücher, denken oft "ja, das wäre richtig, das müsste ich tun, so geht`s etc. Und wenn wir das Buch gelesen haben, landet es im Regal und meistens passiert dann nicht viel.

DOCH DAS MUSS NICHT SO SEIN – ES GEHT AUCH ANDERS – MIT DEM BEARBEITUNGS-PROTOKOLL FÜR **SACHBÜCHER** 

[Weiter zum Bearbeitungsprotokoll >](https://www.meine-bibliothek.at/bearbeitungsprotokoll)

## Arbeitsweise - Lösungsansatz:

#### (Das Bearbeitungsprotokoll in der Praxis als Einsatz im Bereich der Lebensplanung der Amicas Lebensschule)

- 1. Legen Sie ein Bearbeitungsprotokoll in jedes Buch ein, dass sie aktuell bearbeiten.
- 2. Wenn sie beim Lesen auf einen Textteil stoßen, wo sie denken, dass das wichtig ist für ihr Lebens-Glück, ihre Persönlichkeitsentwicklung, etc. dann markieren sie den Textteil am besten mit einem senkrechten Bleistiftstrich. Bringen sie den "Merkstrich von hier - bis" seitlich des Textes an. Dies gewährleistet, dass der Textteil ev. auch fehlerfrei in eine Texterkennungssoftware am Scanner eingelesen werden kann, was schwierig ist, wenn die Textteile z. B. farbig hervorgehoben oder unterstrichen wurden.
- 3. Erfassen sie die Seitenzahl und ihre Gedanken zur Umsetzung bzw. die nötigen Aktivitäten wie vorgegeben im Bearbeitungsprotokoll, während sie das Buch lesen.
- 4. Wenn sie mit dem Buch fertig sind, erfassen sie am Besten das Bearbeitungsprotokoll digital, vorzugsweise in ihrer eigenen Buchverwaltung-Online auf **[www.meine-bibliothek.at](http://www.meine-bibliothek.at)** und arbeiten es dann, Zug um Zug ab.
- 5. Lassen sie die nötigen Dinge in ihren **[Lebensplan](https://www.lebensschule.at/lebensplan)** bzw. ihr **[Lebens-Handbuch](https://www.lebensschule.at/lebens-handbuch)** einfließen.
- 6. Was sie konkret umsetzen wollen, erfassen sie am besten in ihren **[Aktivitätenplan](http://www.amicas.at/11965.0.html)** bzw. in ihre **[Lebens-Ziel-Planung.](http://www.amicas.at/11960.0.html)**

# Zum Bearbeitungsprotokoll selbst:

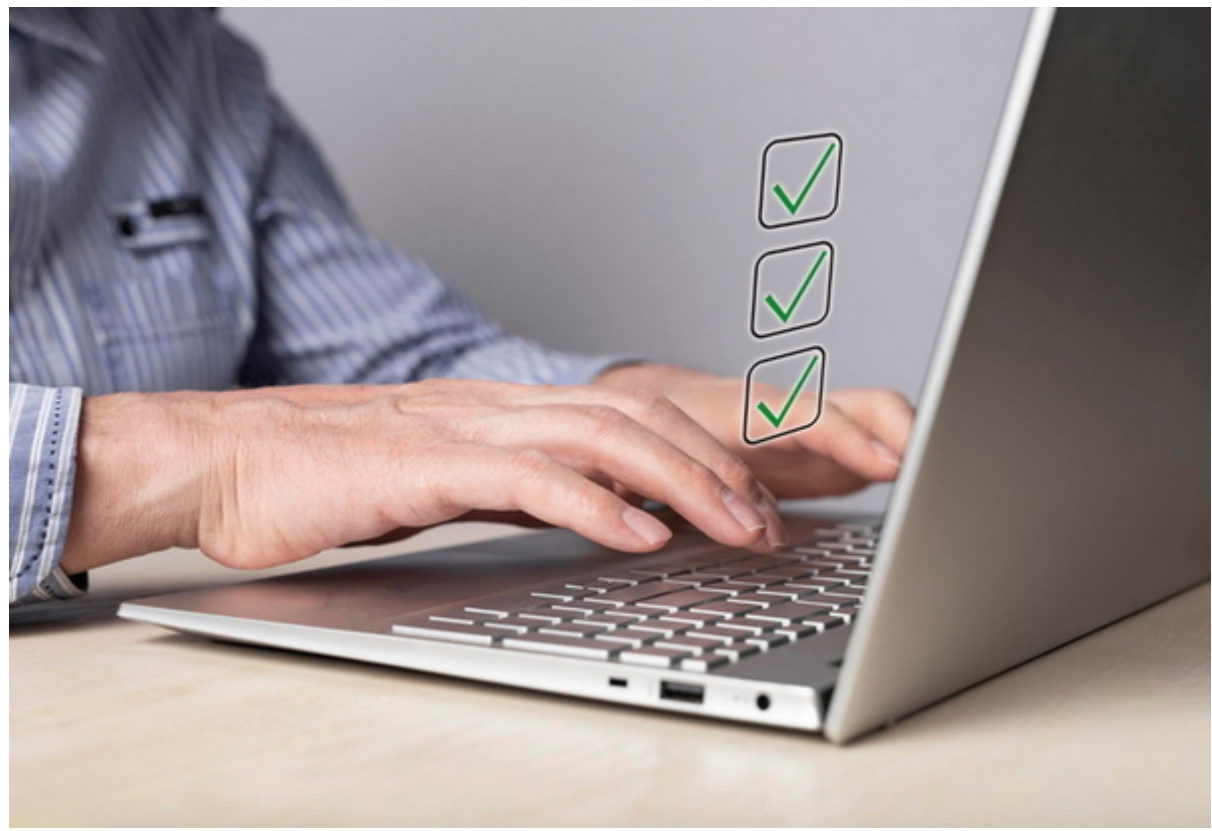

Bearbeitungsprotokoll systematisch abarbeiten

Dies ist eine Vorlage, wie sie von Trainern der Lebensschule entwickelt wurde, um theoretische Texte aus Sachbüchern in die Praxis der Schulung von Mandanten der Lebensschule einfließen zu lassen.

### Entwickler-Hinweis:

Ev. könnte man hier gleich die

- A) Bearbeitungsprotokolle Liste auslesen +
- B) Bearbeitungsprotokoll neu erstellen (Zu einem bereits erfassten Buch dazu)

#### **Amicas Online Serviceportal "Meine-Bibliothek"**

Ich setze mich in "Meine-Bibliothek", lese Fachbücher und "denk-selbst-nach" meine-bibliothek - [www.meine-bibliothek.at](http://www.meine-bibliothek.at) - Ein Service von Amicas Online u. Amicas Wirtschaftsbilanz, Flurgasse 12, A-4844 Regau, Tel u. Fax: 0043-7672-22204, Infohotline: 0043-664-4011351, office@amicas.at - [www.amicas.at](http://www.amicas.at) [www.vorsorgeplan.at](http://www.vorsorgeplan.at) - [www.wirtschaftsbilanz.at](http://www.wirtschaftsbilanz.at)